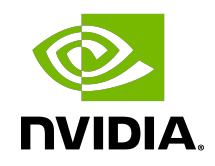

# DLProf Plugin for TensorBoard

Release Notes

### Table of Contents

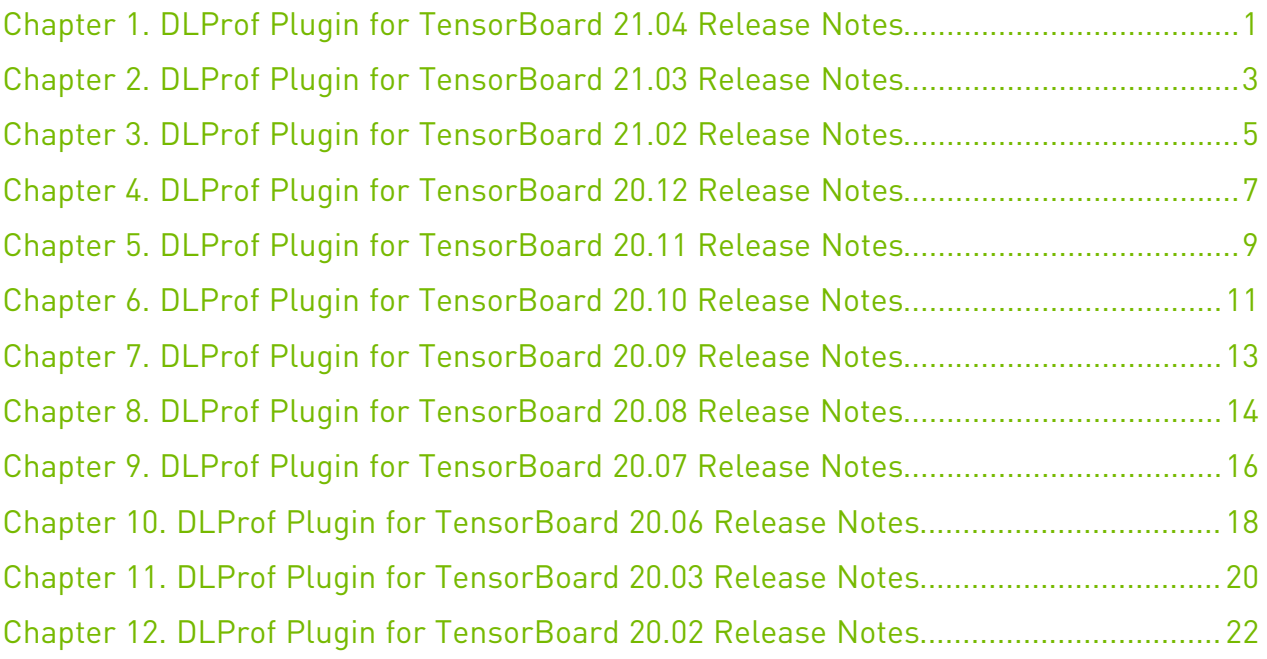

## <span id="page-2-0"></span>Chapter 1. DLProf Plugin for TensorBoard 21.04 Release Notes

#### **Description**

DLProf Plugin for TensorBoard release for 21.04, available in the NVIDIA [TensorFlow 1.x,](https://ngc.nvidia.com/containers/nvidia:tensorflow) [TensorFlow 2.x,](https://ngc.nvidia.com/containers/nvidia:tensorflow) and [PyTorch](https://ngc.nvidia.com/containers/nvidia:pytorch) containers on NGC, and as a Python Wheel on the NVIDIA PY Index.

#### Requirements

.

- Requires DLProf SQLite database files generated by [DLProf v1.1.0 / r21.04](https://docs.nvidia.com/deeplearning/frameworks/dlprof-release-notes/index.html).
- **‣** Ensure you have access and are logged into NGC. For step-by-step instructions, see the [NGC Getting Started Guide.](http://docs.nvidia.com/ngc/ngc-getting-started-guide/index.html)
- **‣** Install Docker and nvidia-docker. For DGX users, see [Preparing to use NVIDIA Containers](http://docs.nvidia.com/ngc/ngc-getting-started-guide/index.html). For users other than DGX, see [nvidia-docker installation documentation.](https://github.com/NVIDIA/nvidia-docker)

#### New Features

The key features of DLProf Plugin for TensorBoard v1.1.0 / r21.04 are:

**‣** Ability to select and switch between previous aggregations.

#### Known Issues

- **‣** Networks profiled in previous releases are not compatible with this release.
- ▶ Firefox Alert: Google's TensorBoard v1.15 is not compatible with Firefox version 82.0.3 (64-bit) or greater. Consequently, the DLProf plugin shows a blank or empty screen.

Corrective Action: Either downgrade to FireFox version 81.0.2 (64-bit) (and turn off the auto upgrade feature), or use the Chrome, Opera, or Chromium browser instead.

## <span id="page-4-0"></span>Chapter 2. DLProf Plugin for TensorBoard 21.03 Release **Notes**

#### **Description**

DLProf Plugin for TensorBoard release for 21.03, available in the NVIDIA [TensorFlow 1.x,](https://ngc.nvidia.com/containers/nvidia:tensorflow) [TensorFlow 2.x,](https://ngc.nvidia.com/containers/nvidia:tensorflow) and [PyTorch](https://ngc.nvidia.com/containers/nvidia:pytorch) containers on NGC, and as a Python Wheel on the NVIDIA PY Index.

#### Requirements

.

- ▶ Requires DLProf SQLite database files generated by **DLProf v1.0.0 / r21.03**.
- **‣** Ensure you have access and are logged into NGC. For step-by-step instructions, see the [NGC Getting Started Guide.](http://docs.nvidia.com/ngc/ngc-getting-started-guide/index.html)
- **‣** Install Docker and nvidia-docker. For DGX users, see [Preparing to use NVIDIA Containers](http://docs.nvidia.com/ngc/ngc-getting-started-guide/index.html). For users other than DGX, see [nvidia-docker installation documentation.](https://github.com/NVIDIA/nvidia-docker)

#### New Features

The key features of DLProf Plugin for TensorBoard v1.0.0 / r21.03 are:

- **‣** Users can select a new iteration key node and iteration boundaries directly in TensorBoard.
	- **‣** Data will automatically aggregate all profile data with the key node and iteration boundaries.
- **‣** All reports and views dynamically generate results base on last profile data aggregation.
- **‣** Support for Jupyter Lab.

#### Known Issues

**‣** Networks profiled in previous releases are not compatible with this release.

▶ Firefox Alert: Google's TensorBoard v1.15 is not compatible with Firefox version 82.0.3 (64-bit) or greater. Consequently, the DLProf plugin shows a blank or empty screen.

Corrective Action: Either downgrade to FireFox version 81.0.2 (64-bit) (and turn off the auto upgrade feature), or use the Chrome, Opera, or Chromium browser instead.

#### Resolved Issues

## <span id="page-6-0"></span>Chapter 3. DLProf Plugin for TensorBoard 21.02 Release **Notes**

#### **Description**

DLProf Plugin for TensorBoard release for 21.02, available in the NVIDIA [TensorFlow 1.x,](https://ngc.nvidia.com/containers/nvidia:tensorflow) [TensorFlow 2.x,](https://ngc.nvidia.com/containers/nvidia:tensorflow) and [PyTorch](https://ngc.nvidia.com/containers/nvidia:pytorch) containers on NGC, and as a Python Wheel on the NVIDIA PY Index.

#### Requirements

.

- Requires GPU Event files generated by **[DLProf v0.19.0 / r21.02](https://docs.nvidia.com/deeplearning/frameworks/dlprof-release-notes/index.html).**
- **‣** Ensure you have access and are logged into NGC. For step-by-step instructions, see the [NGC Getting Started Guide.](http://docs.nvidia.com/ngc/ngc-getting-started-guide/index.html)
- **‣** Install Docker and nvidia-docker. For DGX users, see [Preparing to use NVIDIA Containers](http://docs.nvidia.com/ngc/ngc-getting-started-guide/index.html). For users other than DGX, see [nvidia-docker installation documentation.](https://github.com/NVIDIA/nvidia-docker)

#### New Features

The key features of DLProf Plugin for TensorBoard v0.11.0 / r21.02 are:

- **‣** The DLPROF extensions of Google'sGRAPHS plugin in Tensorboard in a TensorFlow 2.x container have been removed.
- **‣** The DLProf extensions of Google's GRAPHS plugin in TensorBoard in a TensorFlow 1.x container are deprecated and will be removed in a future release.
- **‣** All panels and tables that contain ops now have a an 'Op ID' column.
- **‣** Columns can now be filtered on the Iteration Summary Panel.
- **‣** Tables are not automatically sorted when focus is placed inside any column header filter.

#### Known Issues

**‣** Networks profiled in previous releases are not compatible with this release.

▶ Firefox Alert: Google's TensorBoard v1.15 is not compatible with Firefox version 82.0.3 (64-bit) or greater. Consequently, the DLProf plugin shows a blank or empty screen.

Corrective Action: Either downgrade to FireFox version 81.0.2 (64-bit) (and turn off the auto upgrade feature), or use the Chrome, Opera, or Chromium browser instead.

#### Resolved Issues

## <span id="page-8-0"></span>Chapter 4. DLProf Plugin for TensorBoard 20.12 Release **Notes**

#### **Description**

DLProf Plugin for TensorBoard release for 20.12, available in the NVIDIA [TensorFlow 1.x,](https://ngc.nvidia.com/containers/nvidia:tensorflow) [TensorFlow 2.x,](https://ngc.nvidia.com/containers/nvidia:tensorflow) and [PyTorch](https://ngc.nvidia.com/containers/nvidia:pytorch) containers on NGC, and as a Python Wheel on the NVIDIA PY Index.

#### Requirements

.

- Requires GPU Event files generated by **[DLProf v0.18.0 / r20.12](https://docs.nvidia.com/deeplearning/frameworks/dlprof-release-notes/index.html).**
- **‣** Ensure you have access and are logged into NGC. For step-by-step instructions, see the [NGC Getting Started Guide.](http://docs.nvidia.com/ngc/ngc-getting-started-guide/index.html)
- **‣** Install Docker and nvidia-docker. For DGX users, see [Preparing to use NVIDIA Containers](http://docs.nvidia.com/ngc/ngc-getting-started-guide/index.html). For users other than DGX, see [nvidia-docker installation documentation.](https://github.com/NVIDIA/nvidia-docker)

#### New Features

The key features of DLProf Plugin for TensorBoard v0.10.0 / r20.12 are:

**‣** Reports and summaries now support Multi-GPU profile data.

#### Known Issues

- **‣** Networks profiled in previous releases are not compatible with this release.
- ▶ Firefox Alert: Google's TensorBoard v1.15 is not compatible with Firefox version 82.0.3 (64-bit) or greater. Consequently, the DLProf plugin shows a blank or empty screen.

Corrective Action: Either downgrade to FireFox version 81.0.2 (64-bit) (and turn off the auto upgrade feature), or use the Chrome, Opera, or Chromium browser instead.

## <span id="page-10-0"></span>Chapter 5. DLProf Plugin for TensorBoard 20.11 Release **Notes**

#### **Description**

DLProf Plugin for TensorBoard release for 20.11, available in the NVIDIA [TensorFlow 1.x,](https://ngc.nvidia.com/containers/nvidia:tensorflow) [TensorFlow 2.x,](https://ngc.nvidia.com/containers/nvidia:tensorflow) and [PyTorch](https://ngc.nvidia.com/containers/nvidia:pytorch) containers on NGC, and as a Python Wheel on the NVIDIA PY Index.

#### Requirements

.

- **‣** Requires GPU Event files generated by [DLProf v0.17.0 / r20.11](https://docs.nvidia.com/deeplearning/frameworks/dlprof-release-notes/index.html).
- **‣** Ensure you have access and are logged into NGC. For step-by-step instructions, see the [NGC Getting Started Guide.](http://docs.nvidia.com/ngc/ngc-getting-started-guide/index.html)
- **‣** Install Docker and nvidia-docker. For DGX users, see [Preparing to use NVIDIA Containers](http://docs.nvidia.com/ngc/ngc-getting-started-guide/index.html). For users other than DGX, see [nvidia-docker installation documentation.](https://github.com/NVIDIA/nvidia-docker)

#### New Features

The key features of DLProf Plugin for TensorBoard v0.9.0 / r20.11 are:

- **‣** DLProf plugin now supports client/server architecture.
	- **‣** All of the data is now in a relational database.
	- **‣** Load times have improved for all graphs and views.

- **‣** Networks profiled in previous releases are not compatible with this release.
- **‣** TensorBoard v1.15 is not compatible with Firefox version 82.0.3 (64-bit). Either downgrade to FireFox version 81.0.2 (64-bit), or use the Chrome or Chromium browser instead.

## <span id="page-12-0"></span>Chapter 6. DLProf Plugin for TensorBoard 20.10 Release **Notes**

#### **Description**

DLProf Plugin for TensorBoard release for 20.10, available in the NVIDIA [TensorFlow 1.x,](https://ngc.nvidia.com/containers/nvidia:tensorflow) [TensorFlow 2.x,](https://ngc.nvidia.com/containers/nvidia:tensorflow) and [PyTorch](https://ngc.nvidia.com/containers/nvidia:pytorch) containers on NGC, and as a Python Wheel on the NVIDIA PY Index.

#### Requirements

.

- **‣** Requires GPU Event files generated by [DLProf v0.16.0 / r20.10](https://docs.nvidia.com/deeplearning/frameworks/dlprof-release-notes/index.html).
- **‣** Ensure you have access and are logged into NGC. For step-by-step instructions, see the [NGC Getting Started Guide.](http://docs.nvidia.com/ngc/ngc-getting-started-guide/index.html)
- **Install Docker and nvidia-docker. For DGX users, see [Preparing to use NVIDIA Containers](http://docs.nvidia.com/ngc/ngc-getting-started-guide/index.html).** For users other than DGX, see [nvidia-docker installation documentation.](https://github.com/NVIDIA/nvidia-docker)

#### New Features

The key features of DLProf Plugin for TensorBoard v0.8.0 / r20.10 are:

- **‣** A horizontal scroll bar has been added to the dashboard in order to avoid compressing data elements.
- **‣** The y-axis on the Iteration Panel and Iteration View now have dynamic units, scaled to the largest time unit.

- **‣** This software is only accessible in the NGC TensorFlow and Pytorch containers, or as a separate PIP wheel.
- **‣** This software is only supported for TensorBoard 1.15.

## <span id="page-14-0"></span>Chapter 7. DLProf Plugin for TensorBoard 20.09 Release **Notes**

#### **Description**

DLProf Plugin for TensorBoard release for 20.09, available in the NVIDIA [TensorFlow 1.x,](https://ngc.nvidia.com/containers/nvidia:tensorflow) [TensorFlow 2.x,](https://ngc.nvidia.com/containers/nvidia:tensorflow) and [PyTorch](https://ngc.nvidia.com/containers/nvidia:pytorch) containers on NGC.

#### Requirements

- **‣** Requires GPU Event files generated by [DLProf v0.15.0 / r20.09](https://docs.nvidia.com/deeplearning/frameworks/dlprof-release-notes/index.html).
- **‣** Ensure you have access and are logged into NGC. For step-by-step instructions, see the [NGC Getting Started Guide.](http://docs.nvidia.com/ngc/ngc-getting-started-guide/index.html)
- **‣** Install Docker and nvidia-docker. For DGX users, see [Preparing to use NVIDIA Containers](http://docs.nvidia.com/ngc/ngc-getting-started-guide/index.html). For users other than DGX, see [nvidia-docker installation documentation.](https://github.com/NVIDIA/nvidia-docker)

#### New Features

The key features of DLProf Plugin for TensorBoard v0.7.0 / r20.09 are:

**‣** Compatibility with DLPROF v0.15.0 / r20.09

#### Known Issues

- **‣** This software is only accessible in the NGC TensorFlow container.
- **‣** This software is only supported for TensorBoard 1.15.

#### Resolved Issues

## <span id="page-15-0"></span>Chapter 8. DLProf Plugin for TensorBoard 20.08 Release **Notes**

#### **Description**

DLProf Plugin for TensorBoard release for 20.08, available in the NVIDIA [TensorFlow 1.x,](https://ngc.nvidia.com/containers/nvidia:tensorflow) [TensorFlow 2.x,](https://ngc.nvidia.com/containers/nvidia:tensorflow) and [PyTorch](https://ngc.nvidia.com/containers/nvidia:pytorch) containers on NGC.

#### Requirements

- **‣** Requires GPU Event files generated by [DLProf v0.14.0 / r20.08](https://docs.nvidia.com/deeplearning/frameworks/dlprof-release-notes/index.html).
- **‣** Ensure you have access and are logged into NGC. For step-by-step instructions, see the [NGC Getting Started Guide.](http://docs.nvidia.com/ngc/ngc-getting-started-guide/index.html)
- **Install Docker and nvidia-docker. For DGX users, see [Preparing to use NVIDIA Containers](http://docs.nvidia.com/ngc/ngc-getting-started-guide/index.html).** For users other than DGX, see [nvidia-docker installation documentation.](https://github.com/NVIDIA/nvidia-docker)

#### New Features

The key features of DLProf Plugin for TensorBoard v0.6.0 / r20.08 are:

- **‣** Enabled column filtering in all data tables.
- **‣** Prevented all durations from wrapping in the data tables.
- **‣** Added new 'Direction' and 'Stack Trace' columns in Op Node and Top10 GPU Ops data tables for PyTorch networks.
- **‣** Added Iteration Summary panel to Dashboard for a quick visualization of profiled network.

- **‣** This software is only accessible in the NGC TensorFlow container.
- **‣** This software is only supported for TensorBoard 1.15.

## <span id="page-17-0"></span>Chapter 9. DLProf Plugin for TensorBoard 20.07 Release **Notes**

#### **Description**

DLProf Plugin for TensorBoard release for 20.07, available in the NVIDIA [TensorFlow 1.x,](https://ngc.nvidia.com/containers/nvidia:tensorflow) [TensorFlow 2.x,](https://ngc.nvidia.com/containers/nvidia:tensorflow) and [PyTorch](https://ngc.nvidia.com/containers/nvidia:pytorch) containers on NGC.

#### Requirements

- **‣** Requires GPU Event files generated by [DLProf v0.13.0 / r20.07](https://docs.nvidia.com/deeplearning/frameworks/dlprof-release-notes/index.html).
- **‣** Ensure you have access and are logged into NGC. For step-by-step instructions, see the [NGC Getting Started Guide.](http://docs.nvidia.com/ngc/ngc-getting-started-guide/index.html)
- **Install Docker and nvidia-docker. For DGX users, see [Preparing to use NVIDIA Containers](http://docs.nvidia.com/ngc/ngc-getting-started-guide/index.html).** For users other than DGX, see [nvidia-docker installation documentation.](https://github.com/NVIDIA/nvidia-docker)

#### New Features

The key features of DLProf Plugin for TensorBoard v0.5.0 / r20.07 are:

- **‣** A CPU model, cuDNN Version, Framework, and NSys Version to the system config panel.
- **‣** System config panel showing versions of software and GPUs.
- **‣** Iteration Chart showing iteration durations for ease of analysis.
- **‣** Ability to export a table data into a variety of formats: Excel, PDF, CSV, JSON, or Clipboard.
- **‣** Ability to display the profile name specified in DLProf on the TensorBoard Dashboard and exported reports

- **‣** This software is only accessible in the NGC TensorFlow container.
- **‣** This software is only supported for TensorBoard 1.15.

## <span id="page-19-0"></span>Chapter 10. DLProf Plugin for TensorBoard 20.06 Release **Notes**

#### **Description**

DLProf Plugin for TensorBoard release for 20.06, available in the NVIDIA [TensorFlow 1.x,](https://ngc.nvidia.com/containers/nvidia:tensorflow) [TensorFlow 2.x,](https://ngc.nvidia.com/containers/nvidia:tensorflow) and [PyTorch](https://ngc.nvidia.com/containers/nvidia:pytorch) NGC containers.

#### Requirements

- **‣** Requires GPU Event files generated by [DLProf v0.12.0 / r20.06](https://docs.nvidia.com/deeplearning/frameworks/dlprof-release-notes/index.html).
- **‣** Ensure you have access and are logged into NGC. For step-by-step instructions, see the [NGC Getting Started Guide.](http://docs.nvidia.com/ngc/ngc-getting-started-guide/index.html)
- **Install Docker and nvidia-docker. For DGX users, see [Preparing to use NVIDIA Containers](http://docs.nvidia.com/ngc/ngc-getting-started-guide/index.html).** For users other than DGX, see [nvidia-docker installation documentation.](https://github.com/NVIDIA/nvidia-docker)

#### New Features

The key features of DLProf Plugin for TensorBoard v0.4.0 / r20.06 are:

- **‣** Improved UI/UX experience:
	- Navigate to reports directly from relevant summary page widgets.
	- **‣** Improved navigation.
	- **‣** Improved Expert Systems feedback.
		- **‣** A link is provided to the appropriate report and highlights issues that triggered the warning.
	- **‣** Added more detailed iteration information to summary table.

- **‣** This software is only accessible in the NGC TensorFlow container.
- **‣** This software is only supported for TensorBoard 1.15.

## <span id="page-21-0"></span>Chapter 11. DLProf Plugin for TensorBoard 20.03 Release **Notes**

#### **Description**

The NVIDIA DLProf Plugin for TensorBoard makes it easy to visualize the performance of your models by showing Top 10 operations that took the most time, eligibility of Tensor Core operations and Tensor Core usage as well as interactive iteration reports.

#### Requirements

- **‣** Requires GPU Event files generated by DLProf v0.10.0 / r20.03
- **‣** Ensure you have access and are logged into NGC. For step-by-step instructions, see the [NGC Getting Started Guide.](http://docs.nvidia.com/ngc/ngc-getting-started-guide/index.html)
- **Install Docker and nvidia-docker. For DGX users, see [Preparing to use NVIDIA Containers](http://docs.nvidia.com/ngc/ngc-getting-started-guide/index.html).** For users other than DGX, see [nvidia-docker installation documentation.](https://github.com/NVIDIA/nvidia-docker)

#### New Features

The key features of DLProf Plugin for TensorBoard r20.03 are:

- **‣** Added progress meter on the *Please Wait* loading screen
- **‣** Added GPU Idle percentage to Model Summary
- **‣** System information is now displayed on the Model Summary view
- **‣** Added ability to select alternative domains specified through custom NVTX markers

- **‣** This software is only accessible in the NGC TensorFlow container.
- **‣** This software is only supported for TensorFlow 1.15 and TensorBoard 1.15.

## <span id="page-23-0"></span>Chapter 12. DLProf Plugin for TensorBoard 20.02 Release Notes

#### **Description**

The NVIDIA DLProf Plugin for TensorBoard makes it easy to visualize the performance of your models by showing Top 10 operations that took the most time, eligibility of Tensor Core operations and Tensor Core usage as well as interactive iteration reports.

#### Requirements

- **‣** Requires GPU Event files generated by DLProf v0.9.0 / r20.02
- **‣** Ensure you have access and are logged into NGC. For step-by-step instructions, see the [NGC Getting Started Guide.](http://docs.nvidia.com/ngc/ngc-getting-started-guide/index.html)
- **Install Docker and nvidia-docker. For DGX users, see [Preparing to use NVIDIA Containers](http://docs.nvidia.com/ngc/ngc-getting-started-guide/index.html).** For users other than DGX, see [nvidia-docker installation documentation.](https://github.com/NVIDIA/nvidia-docker)

#### New Features

The key features of DLProf Plugin for TensorBoard v0.1 / r20.02 are:

- **‣** Enhanced plugin for visualizing GPU profile data on Tensorboard
	- **‣** New Summary page in a panelized dashboard arrangement
	- **‣** Introduction of two new key metrics in the first summary panel
		- **‣** TC Utilization % shows the percentage of GPU time spent executing Tensor Core kernels over the total GPU time spent by Tensor Core eligible operations.
		- **‣** GPU Idle % shows the amount of time the GPU spent not executing any kernel over the entire aggregated time range for the GPU.
		- **‣** Pie charts showing Node and Kernel summaries for quick visual evaluation.
	- **‣** Interactive Tables in all reports that allow a user to sort, filter, and paginate the results.

**‣** Remaining reports are equivalent to the previous GPU Summary plugin for TensorBoard.

#### Known Issues

- **‣** This software is only accessible in the NGC TensorFlow container.
- **‣** This software is only supported for TensorFlow 1.15 and TensorBoard 1.15.
- **‣** TensorBoard will only display the default "tensorflow-core" domain in this release.

#### Resolved Issues

#### Notice

This document is provided for information purposes only and shall not be regarded as a warranty of a certain functionality, condition, or quality of a product. NVIDIA Corporation ("NVIDIA") makes no representations or warranties, expressed or implied, as to the accuracy or completeness of the information contained in this document and assumes no responsibility for any errors contained herein. NVIDIA shall have no liability for the consequences or use of such information or for any infringement of patents or other rights of third parties that may result from its use. This document is not a commitment to develop, release, or deliver any Material (defined below), code, or functionality.

NVIDIA reserves the right to make corrections, modifications, enhancements, improvements, and any other changes to this document, at any time without notice.

Customer should obtain the latest relevant information before placing orders and should verify that such information is current and complete.

NVIDIA products are sold subject to the NVIDIA standard terms and conditions of sale supplied at the time of order acknowledgement, unless otherwise agreed in an individual sales agreement signed by authorized representatives of NVIDIA and customer ("Terms of Sale"). NVIDIA hereby expressly objects to applying any customer general terms and conditions with regards to the purchase of the NVIDIA product referenced in this document. No contractual obligations are formed either directly or indirectly by this document.

NVIDIA products are not designed, authorized, or warranted to be suitable for use in medical, military, aircraft, space, or life support equipment, nor in applications where failure or malfunction of the NVIDIA product can reasonably be expected to result in personal injury, death, or property or environmental damage. NVIDIA accepts no liability for inclusion and/or use of NVIDIA products in such equipment or applications and therefore such inclusion and/or use is at customer's own risk.

NVIDIA makes no representation or warranty that products based on this document will be suitable for any specified use. Testing of all parameters of each product is not necessarily performed by NVIDIA. It is customer's sole responsibility to evaluate and determine the applicability of any information contained in this document, ensure the product is suitable and fit for the application planned by customer, and perform the necessary testing for the application in order to avoid a default of the application or the product. Weaknesses in customer's product designs may affect the quality and reliability of the NVIDIA product and may result in additional or different conditions and/or requirements beyond those contained in this document. NVIDIA accepts no liability related to any default, damage, costs, or problem which may be based on or attributable to: (i) the use of the NVIDIA product in any manner that is contrary to this document or (ii) customer product designs.

No license, either expressed or implied, is granted under any NVIDIA patent right, copyright, or other NVIDIA intellectual property right under this document. Information published by NVIDIA regarding third-party products or services does not constitute a license from NVIDIA to use such products or services or a warranty or endorsement thereof. Use of such information may require a license from a third party under the patents or other intellectual property rights of the third party, or a license from NVIDIA under the patents or other intellectual property rights of NVIDIA.

Reproduction of information in this document is permissible only if approved in advance by NVIDIA in writing, reproduced without alteration and in full compliance with all applicable export laws and regulations, and accompanied by all associated conditions, limitations, and notices.

THIS DOCUMENT AND ALL NVIDIA DESIGN SPECIFICATIONS, REFERENCE BOARDS, FILES, DRAWINGS, DIAGNOSTICS, LISTS, AND OTHER DOCUMENTS (TOGETHER AND SEPARATELY, "MATERIALS") ARE BEING PROVIDED "AS IS." NVIDIA MAKES NO WARRANTIES, EXPRESSED, IMPLIED, STATUTORY, OR OTHERWISE WITH RESPECT TO THE MATERIALS, AND EXPRESSLY DISCLAIMS ALL IMPLIED WARRANTIES OF NONINFRINGEMENT, MERCHANTABILITY, AND FITNESS FOR A PARTICULAR PURPOSE. TO THE EXTENT NOT PROHIBITED BY LAW, IN NO EVENT WILL NVIDIA BE LIABLE FOR ANY DAMAGES, INCLUDING WITHOUT LIMITATION ANY DIRECT, INDIRECT, SPECIAL, INCIDENTAL, PUNITIVE, OR CONSEQUENTIAL DAMAGES, HOWEVER CAUSED AND REGARDLESS OF THE THEORY OF LIABILITY, ARISING OUT OF ANY USE OF THIS DOCUMENT, EVEN IF NVIDIA HAS BEEN ADVISED OF THE POSSIBILITY OF SUCH DAMAGES. Notwithstanding any damages that customer might incur for any reason whatsoever, NVIDIA's aggregate and cumulative liability towards customer for the products described herein shall be limited in accordance with the Terms of Sale for the product.

#### VESA DisplayPort

DisplayPort and DisplayPort Compliance Logo, DisplayPort Compliance Logo for Dual-mode Sources, and DisplayPort Compliance Logo for Active Cables are trademarks owned by the Video Electronics Standards Association in the United States and other countries.

#### HDMI

HDMI, the HDMI logo, and High-Definition Multimedia Interface are trademarks or registered trademarks of HDMI Licensing LLC.

#### OpenCL

OpenCL is a trademark of Apple Inc. used under license to the Khronos Group Inc.

#### Trademarks

NVIDIA, the NVIDIA logo, and cuBLAS, CUDA, cuDNN, DALI, DIGITS, DGX, DGX-1, DGX-2, DGX Station, DLProf, Jetson, Kepler, Maxwell, NCCL, Nsight Compute, Nsight Systems, NvCaffe, NVIDIA Ampere GPU Architecture, PerfWorks, Pascal, SDK Manager, Tegra, TensorRT, Triton Inference Server, Tesla, TF-TRT, and Volta are trademarks and/or registered trademarks of NVIDIA Corporation in the U.S. and other countries. Other company and product names may be trademarks of the respective companies with which they are associated.

#### Copyright

© 2021-2021 NVIDIA Corporation. All rights reserved.

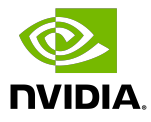